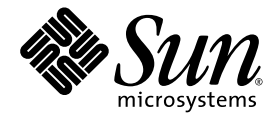

# Sun StorageTek™ RDAC Multipath Failover Driver Installation Guide

For Linux OS

Sun Microsystems, Inc. www.sun.com

Part No. 820-4738-13 October 2009, Revision A

Submit comments about this document by clicking the Feedback[+] link at: http://docs.sun.com

Copyright © 2009 Sun Microsystems, Inc., 4150 Network Circle, Santa Clara, California 95054, U.S.A. All rights reserved.

Sun Microsystems, Inc. has intellectual property rights relating to technology that is described in this document. In particular, and without limitation, these intellectual property rights may include one or more of the U.S. patents listed at http://www.sun.com/patents and one or more additional patents or pending patent applications in the U.S. and in other countries.

This document and the product to which it pertains are distributed under licenses restricting their use, copying, distribution, and decompilation. No part of the product or of this document may be reproduced in any form by any means without prior written authorization of Sun and its licensors, if any.

Third-party software, including font technology, is copyrighted and licensed from Sun suppliers.

Parts of the product may be derived from Berkeley BSD systems, licensed from the University of California. UNIX is a registered trademark in the U.S. and in other countries, exclusively licensed through X/Open Company, Ltd.

Sun, Sun Microsystems, the Sun logo, Java, docs.sun.com, StorageTek, and Solaris are trademarks or registered trademarks of Sun Microsystems, Inc., or its subsidiaries, in the U.S. and in other countries.

All SPARC trademarks are used under license and are trademarks or registered trademarks of SPARC International, Inc. in the U.S. and in other countries. Products bearing SPARC trademarks are based upon an architecture developed by Sun Microsystems, Inc.

The OPEN LOOK and Sun™ Graphical User Interface was developed by Sun Microsystems, Inc. for its users and licensees. Sun acknowledges the pioneering efforts of Xerox in researching and developing the concept of visual or graphical user interfaces for the computer industry. Sun holds a non-exclusive license from Xerox to the Xerox Graphical User Interface, which license also covers Sun's licensees who implement OPEN LOOK GUIs and otherwise comply with Sun's written license agreements.

U.S. Government Rights—Commercial use. Government users are subject to the Sun Microsystems, Inc. standard license agreement and applicable provisions of the FAR and its supplements.

DOCUMENTATION IS PROVIDED "AS IS" AND ALL EXPRESS OR IMPLIED CONDITIONS, REPRESENTATIONS AND WARRANTIES, INCLUDING ANY IMPLIED WARRANTY OF MERCHANTABILITY, FITNESS FOR A PARTICULAR PURPOSE OR NON-INFRINGEMENT, ARE DISCLAIMED, EXCEPT TO THE EXTENT THAT SUCH DISCLAIMERS ARE HELD TO BE LEGALLY INVALID.

Copyright © 2009 Sun Microsystems, Inc., 4150 Network Circle, Santa Clara, Californie 95054, États-Unis. Tous droits réservés.

Sun Microsystems, Inc. possède les droits de propriété intellectuels relatifs à la technologie décrite dans ce document. En particulier, et sans limitation, ces droits de propriété intellectuels peuvent inclure un ou plusieurs des brevets américains listés sur le site http://www.sun.com/patents, un ou les plusieurs brevets supplémentaires ainsi que les demandes de brevet en attente aux les États-Unis et dans d'autres pays.

Ce document et le produit auquel il se rapporte sont protégés par un copyright et distribués sous licences, celles-ci en restreignent l'utilisation, la copie, la distribution, et la décompilation. Aucune partie de ce produit ou document ne peut être reproduite sous aucune forme, par quelque moyen que ce soit, sans l'autorisation préalable et écrite de Sun et de ses bailleurs de licence, s'il y en a.

Tout logiciel tiers, sa technologie relative aux polices de caractères, comprise, est protégé par un copyright et licencié par des fournisseurs de Sun.

Des parties de ce produit peuvent dériver des systèmes Berkeley BSD licenciés par l'Université de Californie. UNIX est une marque déposée aux États-Unis et dans d'autres pays, licenciée exclusivement par X/Open Company, Ltd.

Sun, Sun Microsystems, le logo Sun, Java, AnswerBook2, docs.sun.com, et Solaris sont des marques de fabrique ou des marques déposées de Sun Microsystems, Inc., ou ses filiales, aux États-Unis et dans d'autres pays.

Toutes les marques SPARC sont utilisées sous licence et sont des marques de fabrique ou des marques déposées de SPARC International, Inc. aux États-Unis et dans d'autres pays. Les produits portant les marques SPARC sont basés sur une architecture développée par Sun Microsystems, Inc.

L'interface utilisateur graphique OPEN LOOK et Sun™ a été développée par Sun Microsystems, Inc. pour ses utilisateurs et licenciés. Sun reconnaît les efforts de pionniers de Xerox dans la recherche et le développement du concept des interfaces utilisateur visuelles ou graphiques pour l'industrie informatique. Sun détient une license non exclusive de Xerox sur l'interface utilisateur graphique Xerox, cette licence couvrant également les licenciés de Sun implémentant les interfaces utilisateur graphiques OPEN LOOK et se conforment en outre aux licences écrites de Sun.

LA DOCUMENTATION EST FOURNIE "EN L'ÉTAT" ET TOUTES AUTRES CONDITIONS, DÉCLARATIONS ET GARANTIES EXPRESSES OU TACITES SONT FORMELLEMENT EXCLUES DANS LA LIMITE DE LA LOI APPLICABLE, Y COMPRIS NOTAMMENT TOUTE GARANTIE IMPLICITE RELATIVE À LA QUALITÉ MARCHANDE, À L'APTITUDE À UNE UTILISATION PARTICULIÈRE OU À L'ABSENCE DE CONTREFAÇON.

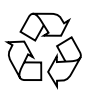

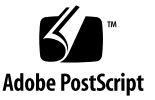

# **Contents**

**[Preface](#page-4-0) v**

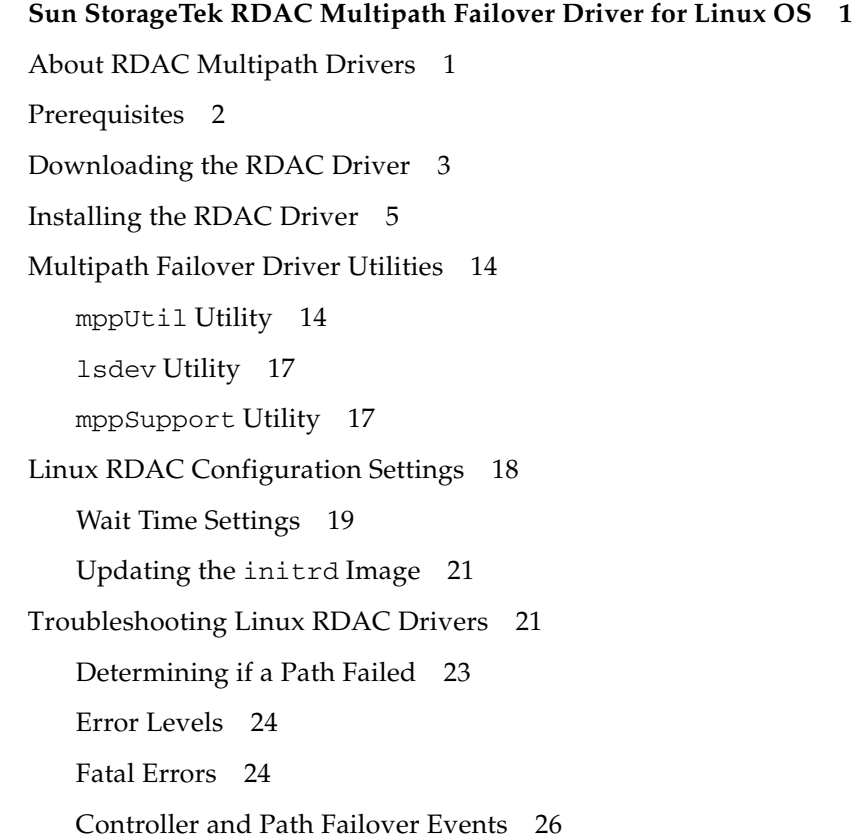

## <span id="page-4-0"></span>Preface

The *Sun StorageTek RDAC Multipath Failover Driver Installation Guide for Linux OS* explains how to install the Redundant Dual Active Controller (RDAC) failover driver for Linux platforms. This document is written for technicians, system administrators, and users who have advanced experience with Linux OS.

# Related Documentation

The online documentation related to this product is available at the Sun Microsystems Documentation site at:

<http://docs.sun.com/app/docs/prod/6180.array#hic> <http://docs.sun.com/app/docs/prod/6780.array#hic> <http://docs.sun.com/app/docs/prod/6580.array#hic> <http://docs.sun.com/app/docs/coll/st2500arrays> <http://docs.sun.com/app/docs/coll/st6540array>

# Documentation, Support, and Training

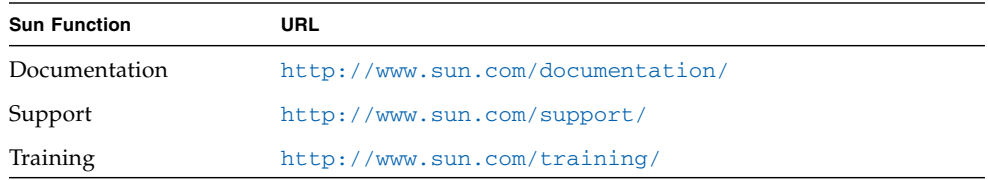

# Sun Welcomes Your Comments

Sun is interested in improving its documentation and welcomes your comments and suggestions. Submit comments about this document by clicking the Feedback[+] link at <http://docs.sun.com>. Please include the title and part number of your document with your feedback:

*Sun StorageTek RDAC Multipath Failover Driver Installation Guide for Linux OS*, part number 820-4738-13.

# <span id="page-6-0"></span>Sun StorageTek RDAC Multipath Failover Driver for Linux OS

The Sun StorageTek Redundant Dual Active Controller (RDAC) failover drivers support the following Linux OS distributions for the 2.6 kernel:

- SuSE SLES 10 SP1 and SLES 9  $(x86, x86_64, 1A64)$
- SuSE Linux Enterprise Server 10 SP1 and 9 for IBM eServer pSeries
- Architectures (ppc64)
- Red Hat RHEL 5 (x86, x86\_64, IA64)
- Red Hat Advanced Server 4 (x86, x86\_64, IA64)

**Note –** The failover driver for Linux OS RDAC does not support any Linux OS 2.4 kernels such as SuSE SLES 8 OS on Intel architecture or AMD architecture, Red Hat 3 Linux OS on Intel or AMD architecture, and Linux OS SLES8 and Red Hat 3 on POWER (LoP) servers.

# <span id="page-6-1"></span>About RDAC Multipath Drivers

Redundant Dual Active Controller (RDAC) is the failover driver for the Sun Storage 6180 array, StorageTek 6000 array series (includes Sun Storage 6580 and 6780 arrays) and Sun StorageTek 2500 array series. The RDAC failover driver includes these features:

- On-the-fly path validation.
- Cluster support.
- Automatic detection of path failure. The RDAC failover driver automatically routes I/O to another path in the same controller or to an alternate controller, in case all paths to a particular controller fail.
- Improved I/O retries. The RDAC driver handles vendor-specific SCSI error codes from the array controllers.
- Automatic rebalancing. When the failed controller obtains optimal status, storage array rebalance is performed automatically without user intervention.

**Note –** The RDAC driver cannot co-exist with an HBA-level failover driver such as the Emulex, QLogic, or LSI Logic HBA failover drivers.

# <span id="page-7-0"></span>Prerequisites

Before you install the RDAC driver, be sure the following requirements are met:

- **1. The HBAs connected to the host on which you are installing the RDAC driver are supported. The driver supports QLogic, LSI, and Emulex HBAs. (For supported HBA model numbers, see the README file included in the RDAC driver package, as described in** ["Downloading the RDAC Driver" on page 3](#page-8-0)**.)**
- **2. The compiler and kernel source for the appropriate OS are installed.**
- **3. The HBAs connected to a single storage array are the same model. Use your HBA utilities, such as HBAanywhere (Emulex) or** scli **(QLogic) to ensure that your storage area network (SAN) is configured properly for this requirement.**
- **4. The base HBA driver is installed and built. The following base and host drivers are supported:**

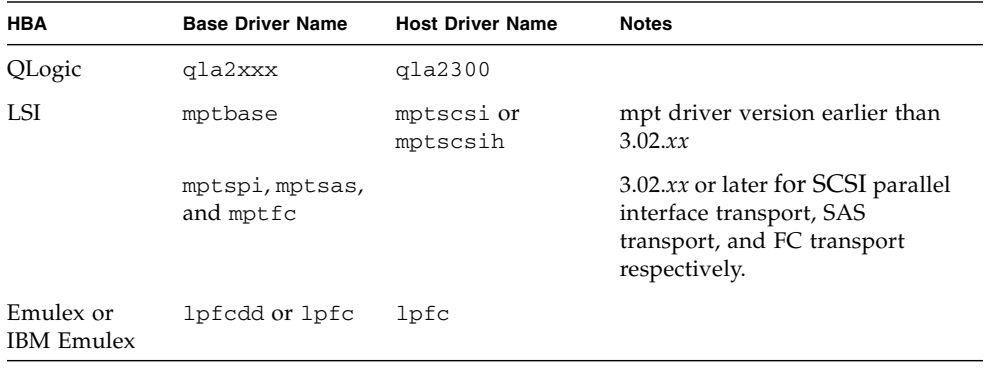

### **5. To verify the driver is installed, use the following command:**

### **lsmod | grep** *<driver\_name>*

The following sample output shows QLogic drivers (in bold text):

```
Module Size Used by
.
.
.iscsi_tcp 56641 0
libiscsi 59329 2 ib iser, iscsi tcp
scsi_transport_iscsi 63569 4 ib_iser,iscsi_tcp,libiscsi
dm_mirror 61121 0
.
usb_storage 116257 0
qla2xxx 1007660 0
intermodule 37508 2 qla2xxx_conf,qla2xxx
lpfc 222068 2
scsi_transport_fc 73161 1 lpfc
mptsas 59857 3
mptbase 87649 2 mptsas,mptscsih
scsi_transport_sas 64833 1 mptsas
.
.
```
# <span id="page-8-0"></span>Downloading the RDAC Driver

The Linux OS RDAC driver is available for the following storage products:

- Sun Storage 6180 array
- Sun Storage 6580 and 6780 arrays
- Sun StorageTek 6000 array series
- Sun StorageTek 2500 array series

The Linux OS RDAC driver is compatible with array controller firmware version 06.19.25.16 (minimum). Array firmware is bundled with Sun StorageTek Common Array Manager (CAM) and is also available at the Sun Download Center (see the URL in [Step 1](#page-9-0) of the following procedure).

RDAC drivers are available from the Sun Download Center.

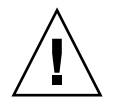

**Caution –** MPIO and RDAC cannot coexist on the same Linux host server.

#### <span id="page-9-0"></span>**1. To download the RDAC driver, go to:**

<http://www.sun.com/download/index.jsp?tab=2#S>

**2. Select the package for the Linux OS platform.**

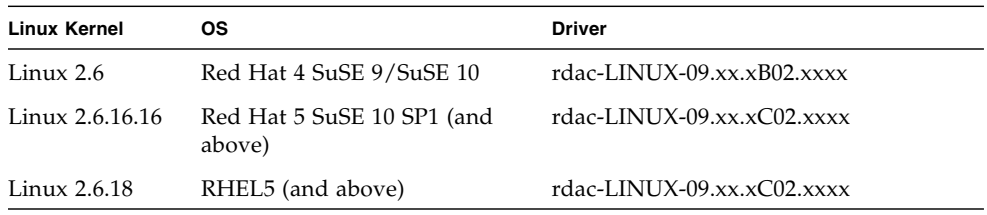

**Note –** For updated driver information, refer to the release notes for your array.

- **3. Place the download in a non-volatile location on the system to be installed.**
- **4. Load the standard HBA non-failover driver.**

**Note –** Emulex and Qlogic failover drivers are not compatible with the RDAC driver.

**5. On the SuSE operating system, check the base HBA drivers are included in INITRD\_MODULES in** /etc/sysconfig/kernel **for one of the following HBAs:**

| <b>HBA</b>                     | <b>Base Driver Name</b>      | <b>Host Driver Name</b> | <b>Notes</b>                                                                                                    |
|--------------------------------|------------------------------|-------------------------|----------------------------------------------------------------------------------------------------|
| QLogic                         | gla2xxx                      | gla2300                 |                                                                                                    |
| LSI                            | mptbase                      | mptscsi or<br>mptscsih  | INITRD MODULES include<br>mptbase and mptscsi (or<br>mptscsih) for pre-3.02.xx<br>version of the LSI mpt driver.                        |
|                                | mptspi, mptsas,<br>and mptfc |                         | The INITRD MODULES<br>includes mptbase, mptscsi,<br>mptspi, mptsas, and mptfc<br>for 3.02.xx or later version of the<br>LSI mpt driver. |
| Emulex or<br><b>IBM</b> Emulex | lpfcdd or lpfc               | lpfc                    | <b>INITRD MODULES</b> include<br>lpfcdd or lpfc                                                                                         |

<span id="page-9-1"></span>**TABLE 1** HBA Driver Names

**6. Make sure the kernel source tree is installed for the kernel version to be built against.**

# <span id="page-10-0"></span>Installing the RDAC Driver

The following procedure describes how to install the RDAC driver for Red Hat RHEL 5, Red Hat Advanced Server 4, and Red Hat SuSE.

- Red Hat RHEL 5 package: rdac-LINUX-09.03.0B05.0042-source.tar.gz
- Red Hat Advanced Server 4 package: rdac-LINUX-09.03.0C02.0042source.tar.gz
- **1. Unpack the source code using the** tar **command:**

```
# tar -zxvf rdac-LINUX-xx.xx.xxxx.xxxx-source.tar.gz
```
where *xx*.*xx*.*xxxx*.*xxxx* is the RDAC version you downloaded.

The files are copied to the linuxrdac-*xx.xx.xx.xx* directory.

**2. Change to the directory containing the unpacked files.** For example,

```
# cd linuxrdac-09.03.C2.13
```
**3. Remove any earlier version drivers that are in this directory by running the** make clean **command:**

```
# make clean -r
make V=0 -C/lib/modules/2.6.18-8.el5xen/build M=/PTS/linuxrdac-
09.03.C2.13 MODVERDIR=/lib/modules/2.6.18-
8.el5xen/build/.tmp_versions SUBDIRS=/PTS/linuxrdac-09.03.C2.13
clean
make[1]: Entering directory '/usr/src/kernels/2.6.18-8.el5-xen-
x86_64'
make[1]: Leaving directory '/usr/src/kernels/2.6.18-8.el5-xen-
x86_64'
rm -f ./mpp_linux_sys_headers/mppLnx26p_spinlock.h
mppLnx_Spinlock_Size
rm -f Module.symvers
rm -f mppUtil
rm -f genuniqueid
#
```
**4. Compile all driver modules and utilities by running the** make **command:**

```
# make
```

```
make V=0 -C/lib/modules/2.6.18-8.el5xen/build M=/PTS/linuxrdac-
09.03.C2.13 MODVERDIR=/lib/modules/2.6.18-
8.el5xen/build/.tmp_versions SUBDIRS=/PTS/linuxrdac-09.03.C2.13
modules
make[1]: Entering directory '/usr/src/kernels/2.6.18-8.el5-xen-
x86_64'
      CC [M] /PTS/linuxrdac-09.03.C2.13/MPP_hba.o
     CC [M] /PTS/linuxrdac-09.03.C2.13/mppLnx26p upper.o
     CC [M] /PTS/linuxrdac-09.03.C2.13/mppLnx26p sysdep.o
      CC [M] /PTS/linuxrdac-09.03.C2.13/mppCmn_s2tos3.o
      CC [M] /PTS/linuxrdac-09.03.C2.13/mppCmn_SysInterface.o
      CC [M] /PTS/linuxrdac-09.03.C2.13/mppLnx26p_vhbamisc.o
      CC [M] /PTS/linuxrdac-09.03.C2.13/mppLnx26p_vhbatask.o
      CC [M] /PTS/linuxrdac-09.03.C2.13/mppLnx26p_vhba.o
      CC [M] /PTS/linuxrdac-09.03.C2.13/mppLnx26p_vhbaproc.o
      CC [M] /PTS/linuxrdac-09.03.C2.13/mppLnx26p_vhbalib.o
      CC [M] /PTS/linuxrdac-09.03.C2.13/mppLnx26p_vhbaio.o
      LD [M] /PTS/linuxrdac-09.03.C2.13/mppUpper.o
      LD [M] /PTS/linuxrdac-09.03.C2.13/mppVhba.o
      Building modules, stage 2.
      MODPOST
      CC /PTS/linuxrdac-09.03.C2.13/mppUpper.mod.o
      LD [M] /PTS/linuxrdac-09.03.C2.13/mppUpper.ko
      CC /PTS/linuxrdac-09.03.C2.13/mppVhba.mod.o
      LD [M] /PTS/linuxrdac-09.03.C2.13/mppVhba.ko
               make[1]: Leaving directory
               '/usr/src/kernels/2.6.18-8.el5-xen-x86_64'
               make V=0 -C/lib/modules/2.6.18-8.el5xen/build M=
               /PTS/linuxrdac-09.03.C2.13 MODVERDIR=
               /lib/modules/2.6.18-8.el5xen/build/.tmp_versions
               SUBDIRS=/PTS/linuxrdac-09.03.C2.13 modules
               make[1]: Entering directory
               '/usr/src/kernels/2.6.18-8.el5-xen-x86_64'
                     Building modules, stage 2.
                     MODPOST
               make[1]: Leaving directory
               '/usr/src/kernels/2.6.18-8.el5-xen-x86_64'
                     gcc -D__KERNEL__ -I/lib/modules/2.6.18-
               8.el5xen/build/include mppLnx26p_spinlock_size.c -
               o mppLnx_Spinlock_Size
```
*Sample output continued from previous page*

```
gcc -I/PTS/linuxrdac-09.03.C2.13 -I/PTS/linuxrdac-
09.03.C2.13/mpp_linux_headers/ -I/PTS/linuxrdac-
09.03.C2.13/mpp_linux_sys_headers/ -c ./utility/mppUtil.c -o
mppUtil.o
      /bin/bash ./genfileattributes bld
      gcc -I/PTS/linuxrdac-09.03.C2.13 -I/PTS/linuxrdac-
09.03.C2.13/mpp_linux_headers/ -I/PTS/linuxrdac-
09.03.C2.13/mpp_linux_sys_headers/ -c
./utility/mppUtil26p_sysdep.c -o mppUtilSysdep.o
      gcc mppUtil.o mppUtilSysdep.o -o mppUtil
      gcc -o genuniqueid genuniqueid.c
```
**5. Uninstall any existing RDAC drivers using the make uninstall command:**

#### # **make uninstall**

```
 MPP driver is currently not installed on the system
 [root@va64-x4100d-sca11 linuxrdac-09.03.C2.13]
```
- **6. Install the new RDAC driver using the** make install **command. This command:**
	- Copies the driver modules to the kernel module tree.

■ Builds the new RAMdisk image (mpp-'uname  $-r \cdot$  img) which includes the RDAC driver modules and all driver modules that are needed at boot time.

```
# make install
```

```
make V=0 -C/lib/molules/2.6.18-8.el5xen/build M=/PTS/linuxrdac-09.03.C2.13 MODVERDIR=/lib/modules/2.6.18-
8.el5xen/build/.tmp_versions SUBDIRS=/PTS/linuxrdac-09.03.C2.13
modules
make[1]: Entering directory '/usr/src/kernels/2.6.18-8.el5-xen-
x86_64'
       Building modules, stage 2.
       MODPOST
   make[1]: Leaving directory '/usr/src/kernels/2.6.18-8.el5-xen-
x86_64'
     make V=0 -C/lib/modules/2.6.18-8.el5xen/build M=
/PTS/linuxrdac-09.03.C2.13 MODVERDIR=/lib/modules/2.6.18-
8.el5xen/build/.tmp_versions SUBDIRS=/PTS/linuxrdac-09.03.C2.13
modules
     make[1]: Entering directory '/usr/src/kernels/2.6.18-8.el5-
xen-x86_64'
       Building modules, stage 2.
       MODPOST
   make[1]: Leaving directory '/usr/src/kernels/2.6.18-8.el5-xen-
x86_64'
     /bin/bash ./genfileattributes bld
      gcc -I/PTS/linuxrdac-09.03.C2.13 -I/PTS/linuxrdac-
09.03.C2.13/mpp_linux_headers/ -I/PTS/linuxrdac-
09.03.C2.13/mpp_linux_sys_headers/ -c
./utility/mppUtil26p_sysdep.c -o mppUtilSysdep.o
     gcc mppUtil.o mppUtilSysdep.o -o mppUtil
     Checking Host Adapter Configuration...
     Unsupported Host Adapter Model: Product ID fc10(rev01)
     Unsupported Host Adapter Model: Product ID fc10(rev01)
     Detected 2 Emulex Host Adapter Port(s) on the system
     Detected 1 LSI Host Adapter Port(s) on the system
     Detected 2 QLogic Host Adapter Port(s) on the system
     Host Adapters from different supported vendors co-exists on
your system.
     Unsupported model from Vendor Emulex exists.
     Please make sure that only one supported model of HBA is
connected to Storage Array.
```
### **7. Type** yes **when you are prompted to continue:**

```
 Do you want to continue (yes or no) ? yes
     Please wait while we modify the system configuration files.
    Your kernel version is 2.6.18-8.el5xen
   Preparing to install MPP driver against this kernel version...
    Generating module dependencies...
     Warning: Duplicate module options detected.
          Option in /etc/modprobe.conf ( max_luns=256 ) takes
precedence over MPP default setting ( max_luns=512 ).
Creating new MPP initrd image...
         You must now edit your boot loader configuration file,
/boot/grub/menu.lst, to
       add a new boot menu, which uses mpp-2.6.18-8.el5xen.img as
the initrd image.
         Now Reboot the system for MPP to take effect.
         The new boot menu entry should look something like this
(note that it may
         vary with different system configuration):
         ...
             title Red Hat Linux (2.6.18-8.el5xen) with MPP support
                 root (hd0,5)
                 kernel /vmlinuz-2.6.18-8.el5xen ro root=LABEL=RH9
                 initrd /mpp-2.6.18-8.el5xen.img
   MPP driver package has been successfully installed on your
system.
```
**8. Follow the on-screen instructions to modify the** grub.conf **file. Change the** module **and** initrd **names as follows:**

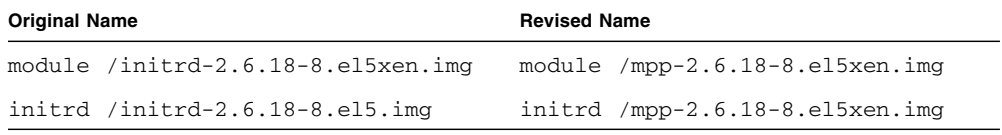

The content of the grub.conf file looks similar to the following. (The revised module and initrd names are shown in bold text.)

```
# boot=/dev/sda
 defailt=0timeout=5
 title Red Hat Enterprise Linux Server (2.6.18-8.el5xen)
       root (hd0,0)
       kernel /xen.gz-2.6.18-8.el5 com1=9600n8
       module /vmlinuz-2.6.18-8.el5xen ro root=LABEL=/ console=
ttyS0,9600n8 rhgb quiet
 module /mpp-2.6.18-8.el5xen.img
 title Red Hat Enterprise Linux Server-base (2.6.18-8.el5)
       root (hd0,0)
       kernel /vmlinuz-2.6.18-8.el5 ro root=LABEL=/ console=
ttyS0,9600n8 rhgb quiet
 initrd /mpp-2.6.18-8.el5xen.img
```
**9. Reboot the Linux server.**

# **reboot**

- **10. After the server is rebooted, log in and verify the driver stack is properly loaded using the** lsmod **command. The driver stack for Red Hat and SuSE platforms are as follows:**
	- Red Hat platforms—scsi\_mod, sd\_mod, sq, mppUpper, mppVhba, and base level HBA drivers (for example, qla2xxx, qla2300) are loaded.

■ SuSE platforms—sg, mppUpper, mppVhba, and base level HBA drivers (for example, qla2xxx, qla2300) are loaded.

```
# modinfo qla2xxx
    filename: /lib/modules/2.6.18-
8.el5xen/kernel/drivers/scsi/qla2xxx/qla2xxx.ko
    version: 8.02.08
    license: GPL
    description: QLogic Fibre Channel HBA Driver
    author: QLogic Corporation
    srcversion: F368B42790B83A8F18E4151
    alias: pci:v00001077d00002532sv*sd*bc*sc*i*
```
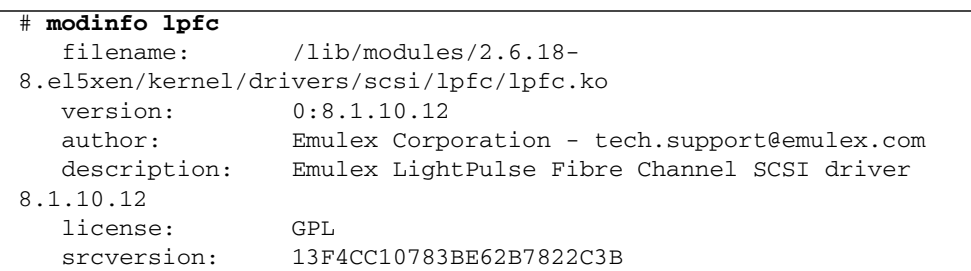

**11. Verify the content of the** modprobe.conf.mppappend **file:**

```
# more /opt/mpp/modprobe.conf.mppappend
     ### BEGIN OF MPP Driver Changes ###
     options scsi_mod max_report_luns=256 max_luns=256
     alias scsi_hostadapter99 mppVhba
     alias scsi_hostadapter98 mptsas
     options qla2xxx ql2xfailover=0 ql2xretrycount=3
ql2xprocessnotready=0 qlport_down_retry=35
     alias scsi_hostadapter96 qla2xxx
     options lpfc lpfc_nodev_tmo=60
     alias scsi_hostadapter97 lpfc
     ## END OF MPP Driver Changes ###
```
- **12. Verify the RDAC driver discovered the available physical LUNs and created virtual LUNs by typing the following command:**
	- # **ls -lR /proc/mpp**

```
 /proc/mpp:
 total 0
```
**13. Verify all drivers are running.**

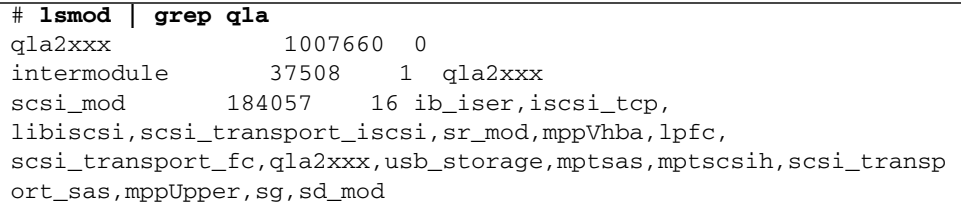

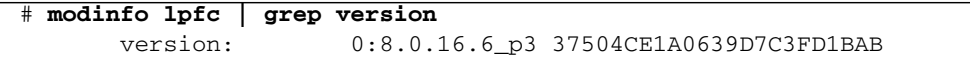

### **14. Verify RDAC is configured with the MPP drivers.**

```
# more /etc/modprobe.conf
     alias eth0 e1000
     alias eth1 e1000
     alias eth2 e1000
     alias eth3 e1000
     alias scsi_hostadapter mptbase
     alias scsi_hostadapter1 mptsas
     alias scsi_hostadapter2 lpfc
     alias scsi_hostadapter3 qla2xxx
     alias scsi_hostadapter4 usb-storage
     install qla2xxx /sbin/modprobe qla2xxx_conf; /sbin/modprobe -
-ignore-install qla2xxx
   remove qla2xxx /sbin/modprobe -r --first-time --ignore-remove
qla2xxx && { /sbin/modprobe -r --ignore-remove qla2xxx_conf; }
     alias qla2100 qla2xxx
     alias qla2200 qla2xxx
     alias qla2300 qla2xxx
     alias qla2322 qla2xxx
     alias qla2400 qla2xxx
     options scsi_mod max_luns=256
     alias scsi_hostadapter5 lpfc
     ### BEGIN MPP Driver Comments ###
    remove mppUpper if [ 'ls -a /proc/mpp ] wc -l ' -qt 2 ]; then
echo -e "Please Unload Physical HBA Driver prior to unloading
mppUpper."; else /sbin/modprobe -r --ignore-remove mppUpper; fi
     # Additional config info can be found in
/opt/mpp/modprobe.conf.mppappend.
   # The Above config info is needed if you want to make mkinitrd
manually.
     # Please read the Readme file that came with MPP driver for
building RamDisk manually.
     # Edit the '/etc/modprobe.conf' file and run 'mppUpdate' to
create Ramdisk dynamically.
     ### END MPP Driver Comments ###
```
### **15. Verify the disk devices are mapped from the array to the host, as follows:**

- Check the array mappings in Common Array Manager, to ensure that you have mapped a volume on the array to the Linux host.
- Use the /usr/sbin/mppUtil -a *<array\_name\_in\_CAM>* command to get a report on how many devices can be seen by the MPP driver (see ["Multipath](#page-19-0) [Failover Driver Utilities" on page 14\)](#page-19-0).
- View the /proc/scsi/mpp file for array devices.

■ View /proc/scsi/*<br/>base\_hba\_driver\_name>*/[0-9|a-z], for information about what devices can be seen.

See [TABLE 1](#page-9-1) for a list of HBA base driver names. The files in this directory are labeled 0 through 9 or A through Z. Each file represents a port on the HBA, which includes World Wide Names of storage devices and LUNs reported.

# <span id="page-19-0"></span>Multipath Failover Driver Utilities

The MPP RDAC driver installation creates three utilities for your use:

- mppUtil
- lsvdev
- mppSupport

### <span id="page-19-1"></span>mppUtil Utility

The mppUtil utility is a general purpose command-line driven utility that works only with MPP-based RDAC solutions. The utility instructs RDAC to perform various maintenance tasks, but you can also use the utility to troubleshoot failover problems.

To use the mppUtil utility, type this command and press enter.

```
mppUtil [-a target_name] [-c wwn_file_name] [-d debug_level] [-e
error_level] [-g virtual_target_id] [-I host_num] [-o feature_action_name
[=value][, SaveSettings]][-s "failback" | "avt" | "busscan" |
"forcerebalance"] [-S] [-U][-V]
```
**Note –** The quotation marks must surround the parameters.

The mppUtil utility is a cross-platform tool. Some parameters might not have a meaning in a particular operating system environment. A description of each parameter follows.

| <b>Parameter</b> | <b>Description</b>                                                                                                    |  |
|------------------|----------------------------------------------------------------------------------------------------|--|
| -a target_name   | Shows the RDAC driver's internal information for the specified virtual<br>target_name (storage array name). If a target_name value is not<br>included, the -a parameter shows information about all the storage<br>arrays that are currently detected by this host.                                                                                                    |  |
| -c wwn_File_Name | Clears the WWN file entries. This file is located at $/\varphi$ /var/mpp with the<br>extension .wwn.                                                                                                    |  |
| -d debug_level   | ets the current debug reporting level. This option only works if the<br>RDAC driver has been compiled with debugging enabled. Debug<br>reporting is comprised of two segments. The first segment refers to a<br>specific area of functionality, and the second segment refers to the level<br>of reporting within that area. The debug_level is one of these<br>hexadecimal numbers:<br>• 0x20000000-Shows messages from the RDAC driver's init() routine.<br>• 0x10000000—Shows messages from the RDAC driver's attach()<br>routine.<br>• 0x08000000—Shows messages from the RDAC driver's ioctl() routine. |  |
|                  | • 0x04000000—Shows messages from the RDAC driver's open() routine.<br>• 0x02000000-Shows messages from the RDAC driver's read() routine.<br>• 0x01000000—Shows messages related to HBA commands.                                                                                                    |  |
|                  | • 0x00800000—Shows messages related to aborted commands.<br>• 0x00400000—Shows messages related to panic dumps.                                                                                                    |  |
|                  | • $0x00200000$ —Shows messages related to synchronous I/O activity.<br>• 0x00000001-Debug level 1.                                                                                                    |  |
|                  | • 0x00000002-Debug level 2.                                                                                                    |  |
|                  | • 0x00000004-Debug level 3.<br>• 0x00000008-Debug level 4.                                                                                                    |  |
|                  | These options can be combined with the logical or operator to provide<br>multiple areas and levels of reporting as needed.                                                                                                    |  |

**TABLE 2** mppUtil Parameters

| <b>Parameter</b>                                                    | <b>Description</b>                                                                                                    |  |
|---------------------------------------------------------------------|----------------------------------------------------------------------------------------------------|--|
| -e error_level                                                      | Sets the current error reporting level to error_level, which can have one<br>of these values:<br>• 0—Show all errors.<br>• 1-Show path failover, controller failover, retryable, fatal, and<br>recovered errors.<br>• 2-Show path failover, controller failover, retryable, and fatal errors.<br>• 3—Show path failover, controller failover, and fatal errors. This is the<br>default setting.<br>• 4—Show controller failover and fatal errors.<br>• 5—Show fatal errors.                                                                                                    |  |
| -g virtual_target_id                                                | Display the RDAC driver's internal information for the specified<br>virtual_target_id.                                                                                                    |  |
| -I host_num                                                         | Prints the maximum number of targets that can be handled by that host.<br>Here, host refers to the HBA drivers on the system and includes the<br>RDAC driver. The host number of the HBA driver is given as an<br>argument. The host numbers assigned by the Linux middle layer start<br>from 0. If there are two ports on the HBA card, host numbers 0 and 1<br>would be taken up by the low-level HBA driver, and the RDAC driver<br>would be at host number 2. Use /proc/scsi to determine the host<br>number.                                                                                                    |  |
| $-\circ$<br>feature_action_name<br>$[ = value]$ [,<br>SaveSettings] | Troubleshoots a feature or changes a configuration setting. Without the<br>SaveSettings keyword, the changes only affect the inmemory state of the<br>variable. The SaveSettings keyword changes both the in-memory state<br>and the persistent state. You must run mppUpdate to reflect these<br>changes in inird image before rebooting the server. Some example<br>commands are:<br>• mppUtil -o-Displays all the available feature action names.<br>• mppUtil -o ErrorLevel=0x2-Sets the ErrorLevel parameter to 0x2<br>(affects only the in-memory state).                                                                              |  |
| -s ["failback"<br>$ $ "avt"<br>"busscan"<br>"forcerebalance<br>" 1  | Manually initiates one of the RDAC driver's scan tasks. A failback scan<br>will cause the RDAC driver to reattempt communications with any<br>failed controllers. An avt scan causes the RDAC driver to check whether<br>AVT has been enabled or disabled for an entire storage array. A busscan<br>scan causes the RDAC driver to go through its unconfigured devices list<br>to see if any of them have become configured. A forcerebalance scan will<br>cause the RDAC driver to move storage array volumes to its preferred<br>controller and ignore the value of the DisableLunRebalance<br>configuration parameter of the RDAC driver. |  |

**TABLE 2** mppUtil Parameters *(Continued)*

| Parameter | <b>Description</b>                                                                                                    |  |
|-----------|----------------------------------------------------------------------------------------------------|--|
| $-S$      | Reports the Up or Down state of the controllers and paths for each LUN<br>in real time.                                                                                     |  |
| $-IJ$     | Refreshes the Universal Transport Mechanism (UTM) LUN information<br>in MPP driver internal data structure for all the storage arrays that have<br>already been discovered. |  |
| $-V$      | Prints the version of the RDAC driver currently running on the system.                                                                                                    |  |

**TABLE 2** mppUtil Parameters *(Continued)*

### <span id="page-22-0"></span>lsdev Utility

The lsdev utility provides a map of your array LUNs to their Linux block devices. To use the lsdev utility, type this command and press enter.

### # **/opt/mpp/lsdev**

For example:

/usr/sbin # **/opt/mpp/lsvdev**

```
Array Name Lun sd device
-------------------------------------
myarray 0 -> /dev/sdf
myarray 1 -> /dev/sdg
myarray 2 -> /dev/sdh
myarray 3 -> /dev/sdi
```
## <span id="page-22-1"></span>mppSupport Utility

The mppSupport utility provides information about your system, array connection, and configuration for Sun Services to assist you with any problems you might have.

To use the mppSupport utility, type this command and press enter.

### # **/opt/mppSupport**

The collected support data is saved in the file:

```
/tmp/mppSupportdata_myhost_<RDACversion>_<dateandtime>.tar.gz
```
# <span id="page-23-0"></span>Linux RDAC Configuration Settings

The RDAC driver contains configuration settings that can modify the behavior of the driver. Any changes to the settings take effect on the next reboot of the host. The default values listed here are the platform-independent settings. Many of these values are overridden by the failover installer for Linux. For Linux, the configuration settings are located in the /etc/mpp.conf file.

After you change a configuration value, you must run the mppUpdate utility and reboot your Linux server for the change to take effect.

**Caution –** You might lose access to the storage array if you change these settings from their configured values.

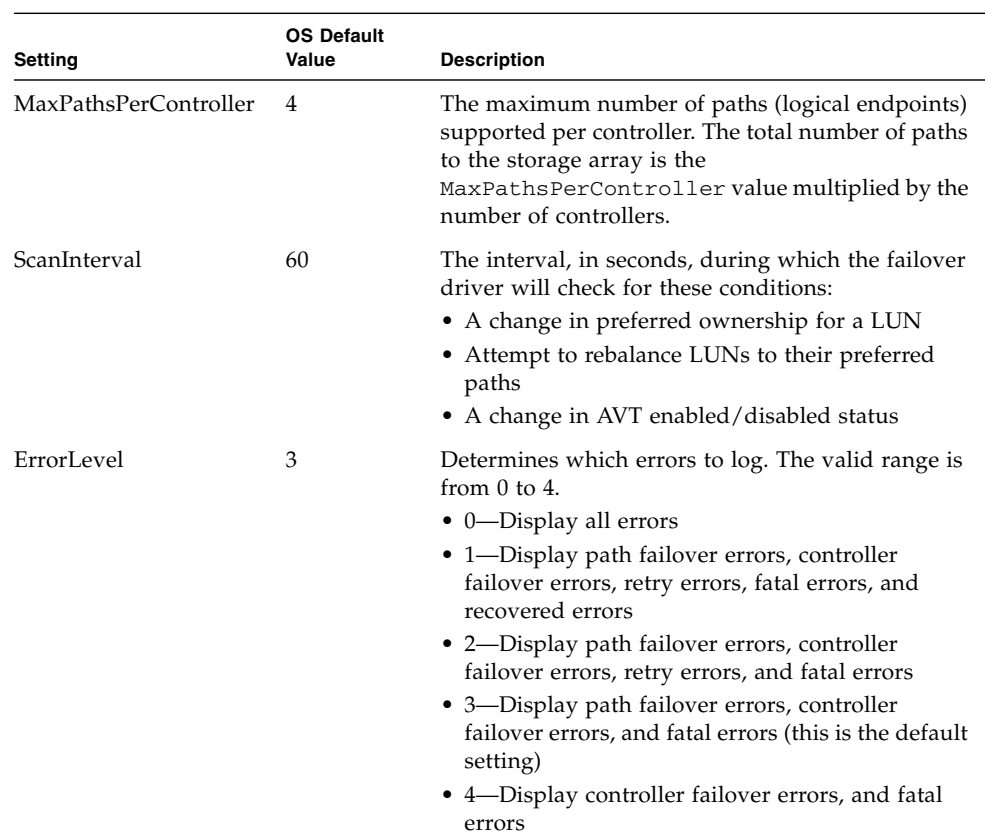

### **TABLE 3** RDAC Configuration Settings for the Linux OS

| Setting                        | <b>OS Default</b><br>Value | <b>Description</b>                                                                                                    |
|--------------------------------|----------------------------|----------------------------------------------------------------------------------------------------|
| SelectionTimeoutRetry<br>Count | 0                          | The number of times a selection timeout is retried<br>for an I/O request before the path fails. If another<br>path to the same controller exists, the $I/O$ is retried.<br>If no other path exists, a failover takes place. If no<br>valid paths exist to the alternate controller, the I/O<br>is failed.                                                                                                    |
| CommandTimeoutRetry 1<br>Count |                            | The number of times a command timeout is retried<br>for an I/O request before the path fails. If another<br>path to the same controller exists, the I/O is retried.<br>If another path does not exist, a failover takes<br>place. If no valid paths exist to the alternate<br>controller, the $I/O$ is failed.                                                                                                    |
| <b>UaRetryCount</b>            | 10                         | The number of times a Unit Attention status from a<br>LUN is retried. This parameter does not apply to<br>UA conditions due to Quiescence In Progress.                                                                                                    |
| SynchTimeout                   | 120                        | The timeout, in seconds, for synchronous $I/O$<br>requests generated internally by the failover driver.<br>Examples of internal requests include those related<br>to rebalancing, path validation, and issuing of<br>failover commands.                                                                                                    |
| DisableLunRebalance            | 0                          | Provides control over the LUN failback behavior of<br>rebalancing LUNs to their preferred paths. The<br>following values are possible:<br>• 0—LUN rebalance is enabled for both AVT and<br>non-AVT modes.<br>• 1—LUN rebalance is disabled for AVT and<br>enabled for non-AVT mode.<br>• 2—LUN rebalance is enabled for AVT and<br>disabled for non-AVT mode.<br>• 3—LUN rebalance is disabled for both AVT and<br>non-AVT modes. |
| S2ToS3Key                      | Unique key                 | Value of the SCSI-3 reservation key generated<br>during failover driver installation.                                                                                                    |

**TABLE 3** RDAC Configuration Settings for the Linux OS *(Continued)*

## <span id="page-24-0"></span>Wait Time Settings

When the failover driver receives an I/O request for the first time, the failover driver logs timestamp information for the request. If a request returns an error and the failover driver decides to retry the request, the current time is compared with the original timestamp information. Depending on the error and the amount of time that has elapsed, the request is retried to the current owning controller for the LUN or a failover is performed and the request sent to the alternate controller. This process is known as a "Wait Time."

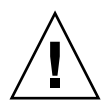

**Caution –** Possible loss of data access—If you change these settings from their configured values, you might lose access to the storage array.

The configuration settings can be found in the /etc/mpp.conf file.

| <b>Configuration Name</b> | <b>Default Value</b> | <b>Description</b>                                                                                                    |
|---------------------------|----------------------|----------------------------------------------------------------------------------------------------|
| NotReadyWaitTime          | 300                  | The time, in seconds, a Not Ready condition (SK)<br>$0x06$ , ASC/ASCQ $0x04/0x01$ ) is allowed before<br>failover is performed.                                                                                                    |
| BusyWaitTime              | 300                  | The time, in seconds, a Busy condition is allowed<br>for a failover is performed.                                                                                                    |
| QuiescenceWaitTime        | 300                  | The time, in seconds, a Quiescence condition (SK)<br>$0x06$ , ASC/ASCQ $0x8b/0x02$ ) is allowed before a<br>failover is performed.                                                                                                    |
| ControllerIoWaitTime 120  |                      | Provides an upper-bound limit, in seconds, an I/O<br>is retried on a controller regardless of retry status<br>before a failover is performed. If the limit is<br>exceeded on the alternate controller the $I/O$ is<br>again attempted on the original controller. This<br>process continues until the ArrayIoWaitTime limit<br>is reached. |
| ArrayIoWaitTime           | 240                  | Provides an upper bound limit, in seconds, an I/O<br>is retried to the storage array regardless of which<br>controller the request is attempted to. Once this<br>limit is exceeded, the I/O is returned with a<br>failure status.                                                                                                    |

**TABLE 4** Wait Time Settings

## <span id="page-26-0"></span>Updating the initrd Image

**1. After you change a configuration value, run the** mppUpdate **utility and reboot the Linux server for the change to take effect. An MPP** initrd **image is created, as shown in the following example:**

```
# mppUpdate
    Unsupported Host Adapter Model: Product ID fc10(rev01)
    Unsupported Host Adapter Model: Product ID fc10(rev01)
    Detected 2 Emulex Host Adapter Port(s) on the system
    Detected 1 LSI Host Adapter Port(s) on the system
    Detected 2 QLogic Host Adapter Port(s) on the system
  Host Adapters from different supported vendors co-exists on your
system.
    Unsupported model from Vendor Emulex exists.
    Warning: Duplicate module options detected.
          Option in /etc/modprobe.conf ( max_luns=256 ) takes
precedence over MPP default setting ( max_luns=512 ).
    Creating new MPP initrd image...
```
- **2. Reboot the host server:**
	- # **reboot**

# <span id="page-26-1"></span>Troubleshooting Linux RDAC Drivers

### **Question: How do I get logs from RDAC in the Linux OS?**

**Answer:** Use the mppSupport command to obtain several logs related to RDAC. The mppSupport command is found in the /opt/mpp/mppSupport directory. The command creates a file named mppSupportdata\_hostname\_RDAC v*ersion\_datetime*.tar.gz in the /tmp directory.

### **Question: How does persistent naming work?**

**Answer:** The Linux OS SCSI device names can change when the host system restarts. Use a utility, such as devlabel, to create user-defined device names that will map devices based on a unique identifier. The udev method is the preferred method for SLES10 and RHEL 5.

### **Question: What must I do after applying a kernel update?**

**Answer:** After you apply the kernel update and start the new kernel, perform these steps to build the RDAC Initial Ram Disk image (initrd image) for the new kernel:

- 1. Change the directory to the Linux RDAC source code directory.
- 2. Type the following command, and press Enter.

make uninstall

3. Reinstall RDAC.

### **Question: What is the Initial Ram Disk Image (**initrd **image), and how do I create a new** initrd **image?**

**Answer:** The initrd image is automatically created when the driver is installed by using the make install command. The boot loader configuration file must have an entry for this newly created image.

The initrd image is located in the boot partition. The file is named mpp-*uname* r.img.

For a driver update, if the system already has a previous entry for RDAC, the system administrator must modify the existing RDAC entry in the boot loader configuration file. In most of the cases, no change is required if the kernel version is the same.

To create a new initrd image, type the following command and press Enter.

### # **mppUpdate**

The old image file is overwritten with the new image file.

If third-party drivers are needed to be added to the initrd image, change the /etc/sysconfig/kernel file (SuSE) with the third-party driver entries. Run the mppUpdate command again to create a new initrd image.

### **Question: How can I see if volumes have been added?**

**Answer:** Run hot\_add -s or hot\_add to add the newly mapped volumes.

### **Question: How do I remove unmapped or disconnected devices from the existing host?**

**Answer:** Run hot\_add -d to remove all unmapped or disconnected devices.

### **Question: What if I remap a LUN from the storage array?**

**Answer:** Run hot\_add -u to update the host with the changed LUN mapping.

### **Question: What if I change the size of the LUN on the storage array?**

**Answer:** Run hot\_add -c to change the size of the LUN on the host.

### **Question: How do I make sure that RDAC finds the available storage arrays?**

**Answer:** To make sure that the RDAC driver has found the available storage arrays and created virtual storage arrays for them, type the following commands, and press Enter after each command.

```
# ls -lR /proc/mpp
```
- # **mppUtil -a**
- # **/opt/mpp/lsvdev**

To show all attached and discovered volumes, type the following command and press Enter.

```
# cat /proc/scsi/scsi
```
**Question: What must I do if I receive this message?**

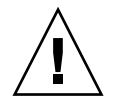

**Caution** – Changing the storage array name can cause host applications to lose access to the storage array if the host is running certain path failover drivers. If any of your hosts are running path failover drivers, please update the storage array name in your path failover driver's configuration file before rebooting the host machine to insure uninterrupted access to the storage array. Refer to your path failover driver documentation for more details.

**Answer:** The path failover drivers that cause this warning are the RDAC drivers on Linux. The storage array user label is used for storage system-to-virtual target ID binding in the RDAC driver. For the Linux OS, change the following file to add the storage array user label and its virtual target ID.

```
# more /var/mpp/devicemapping
```
## <span id="page-28-0"></span>Determining if a Path Failed

With the failover driver, two cases determine if a path has failed:

■ A path to a controller has failed, but the driver has other paths to the same controller that it can use. This situation causes a degraded condition and must be corrected before the controller can switch to an alternate path.

An entry is made in the OS system log that shows that the failover driver has detected a path failure. CAM does not generate an alarm because no internal problems exist for the array.

■ All of the paths to a controller have failed, or the controller itself has failed, and the other controller is now used to service the I/O.

CAM generates the "Volume Not on Preferred Path" alarm for all volumes affected by this scenario. If the array administrator has configured notifications in CAM, the administrator will receive email from CAM or a configured SNMP server. You also have the option of opening a service request using the Auto Service Request (ASR) feature of CAM. The resultant message and alarm will provide information about the fault, along with possible recovery instructions.

## <span id="page-29-0"></span>Error Levels

The failover driver has five error levels for messages that are logged to the Linux OS error log:

- Fatal errors
- Controller failover events
- Path failover events
- Retry errors
- Recovered errors

## <span id="page-29-1"></span>Fatal Errors

TABLE 5 lists the possible Linux OS fatal driver errors.

### **TABLE 5** Fatal Failover Driver Errors for the Linux OS

Busy wait time exceeded Busy wait time exceeded on failover command Close failed on virtual bus node Error trying to insert a new volume path Discovered device is not a storage array Duplicate storage array name found Error trying to allocate data structures Error trying to create virtual target Error trying to determine controller slot Error trying to determine state of volume **Fatal Error Message** Busy wait time exceeded Busy wait time exceeded on failover command Close failed on virtual bus node

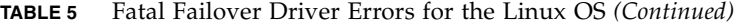

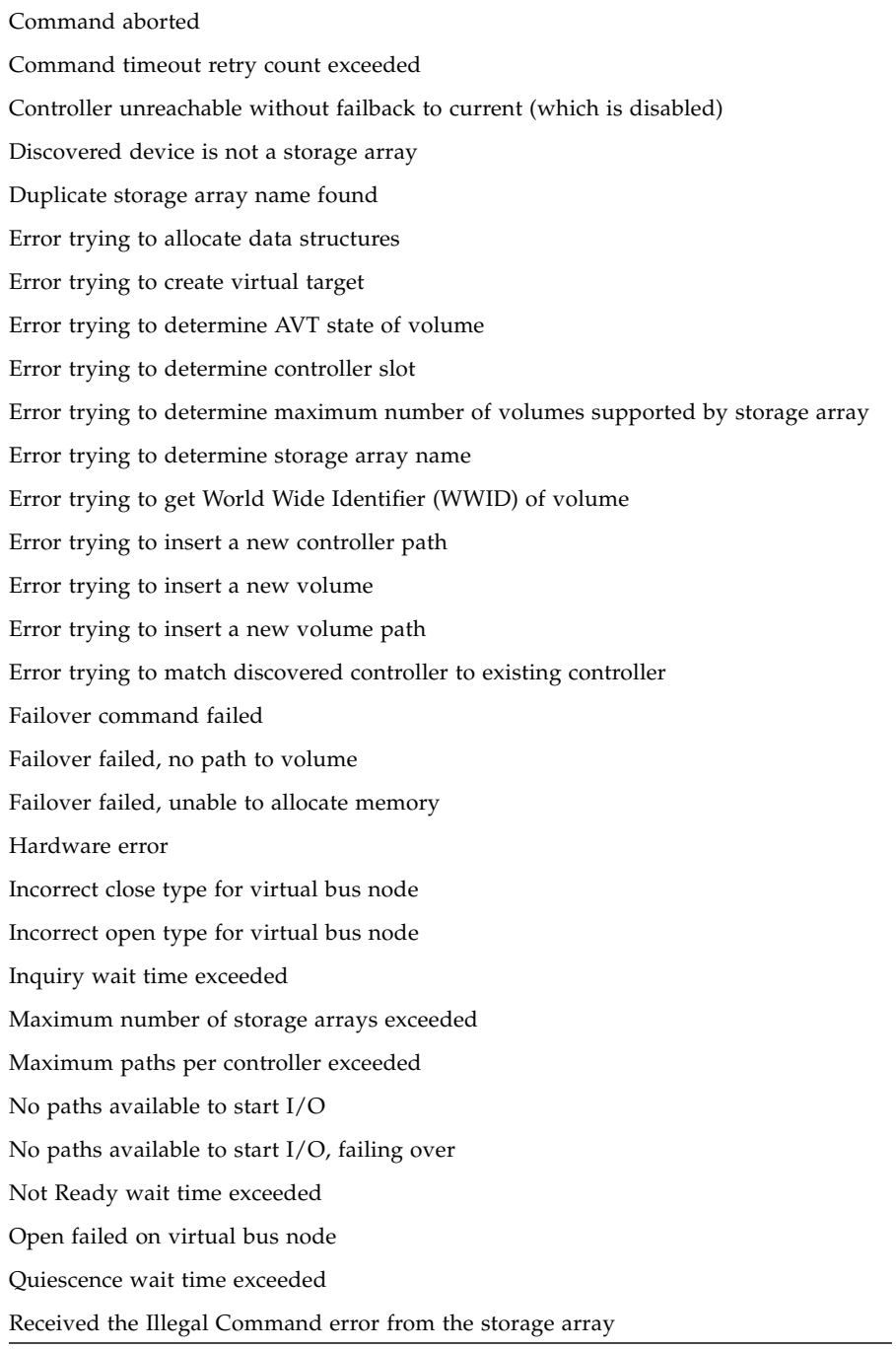

### **TABLE 5** Fatal Failover Driver Errors for the Linux OS *(Continued)*

Request sense failure Selection timeout retry count exceeded Sense key hardware error received Storage array found to be in state of Not Ready and Not Becoming Ready Unit Attention retry count exceeded Unrecognizable OS status Unrecognized SCSI status Unrecognizable sense key received Volume number exceeds the maximum configured volume number World Wide Identifier (WWID) for discovered volume does not match that of same volume found on another path

## <span id="page-31-0"></span>Controller and Path Failover Events

The following items are examples of failover driver controller events and path failover events:

- Change of AVT setting detected
- Failover command issued
- AVT failover invoked
- Path failure detected